## How to Configure an Overlay for the Homepage

Learn how to set up a homepage overlay using Picreel to showcase offers and boost conversions for your website.

#### By configuring an overlay for the homepage, you can:

- 1. Showcase Offers: Highlight your best deals for visitors to see.
- 2. Boost Conversions: Encourage visitors to take action and increase your conversion rate.

# To Configure an Overlay for the Homepage

### **Step 1: Accessing Campaign Settings**

- Log in to your Picreel dashboard and click the '**Campaigns**' tab on the side panel. Navigate to the campaign and click "**Settings**."
- Select the campaign you want to set up overlays for and click "Settings."

| ProProfs<br><b>Picreel</b><br>Grow Sales & Conversions |                                      |       |         |                                                                           |  |
|--------------------------------------------------------|--------------------------------------|-------|---------|---------------------------------------------------------------------------|--|
| Campaigns                                              | Action ∨ ♡All Campaigns ∨ Sort by: ∨ |       |         |                                                                           |  |
| ్లో Leads                                              | Select                               | Image | Status  | Name                                                                      |  |
| AIB A/B Testing                                        |                                      |       | Enabled | Stay and Save<br>Campaign on https://stylehive5.helpdocsonline.com/home   |  |
|                                                        |                                      | V     | Paused  | Survey Campaign<br>Campaign on https://stylehive5.helpdocsonline.com/home |  |

## **Step 2: Define Where the Overlay Appears**

- Locate 'Apply for some pages' box on the campaign settings page.
- Insert the URL of your website into this box. For example, if you want the overlay to show only on the homepage, enter the homepage URL.

• Set the conditions as 'equals.' This means the overlay will appear only when the URL matches the set variable.

| Campaign settings                                                                                                    | Save Cancel |  |
|----------------------------------------------------------------------------------------------------|-------------|--|
| BASIC SETTINGS                                                                                                    |             |  |
| Apply campaign for whole site: 💿                                                                                                    |             |  |
| https://stylehive5.helpdocsonline.com/                                                                                                    |             |  |
| Or apply for some pages: 💿                                                                                                    |             |  |
| URL equals V https://stylehive5.helpdocsonline.com/home Remove                                                                                                    |             |  |
| Add url                                                                                                    |             |  |
| - "Equals" allows you to list the URL(s) where the campaign will be displayed.                                                                                         |             |  |
| Trigger the overlay on a specific link by including it with a slash (/). For example, you can insert http://www.yoursite.com/product/checkout in the field. Learn More |             |  |

Note: If "Equals" is chosen, you need to identify the entire URL(s) where you want to display the campaign. In this case, we will enter the homepage URL in the box to ensure the overlay shows up only when the URL matches the set variable.

### Step 3: Click 'Save' to finalize the changes.

You've successfully configured an overlay for your homepage. If you encounter any issues or have any questions, feel free to contact our support team.

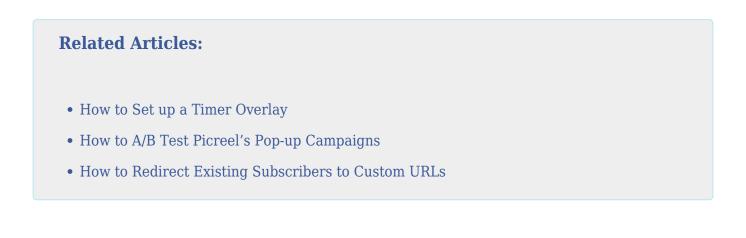